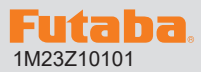

## **サーボソフトウエアアップデート方法**

**アップデート対応サーボは Futaba WEB サイト http://www.futaba.co.jp/ からデータをダウンロードして最新のソフトへ更新することができます。**

※記載されているパソコンの各表示画面は一例です。機種により異なる場合がありますのでご了承ください。

必要なもの

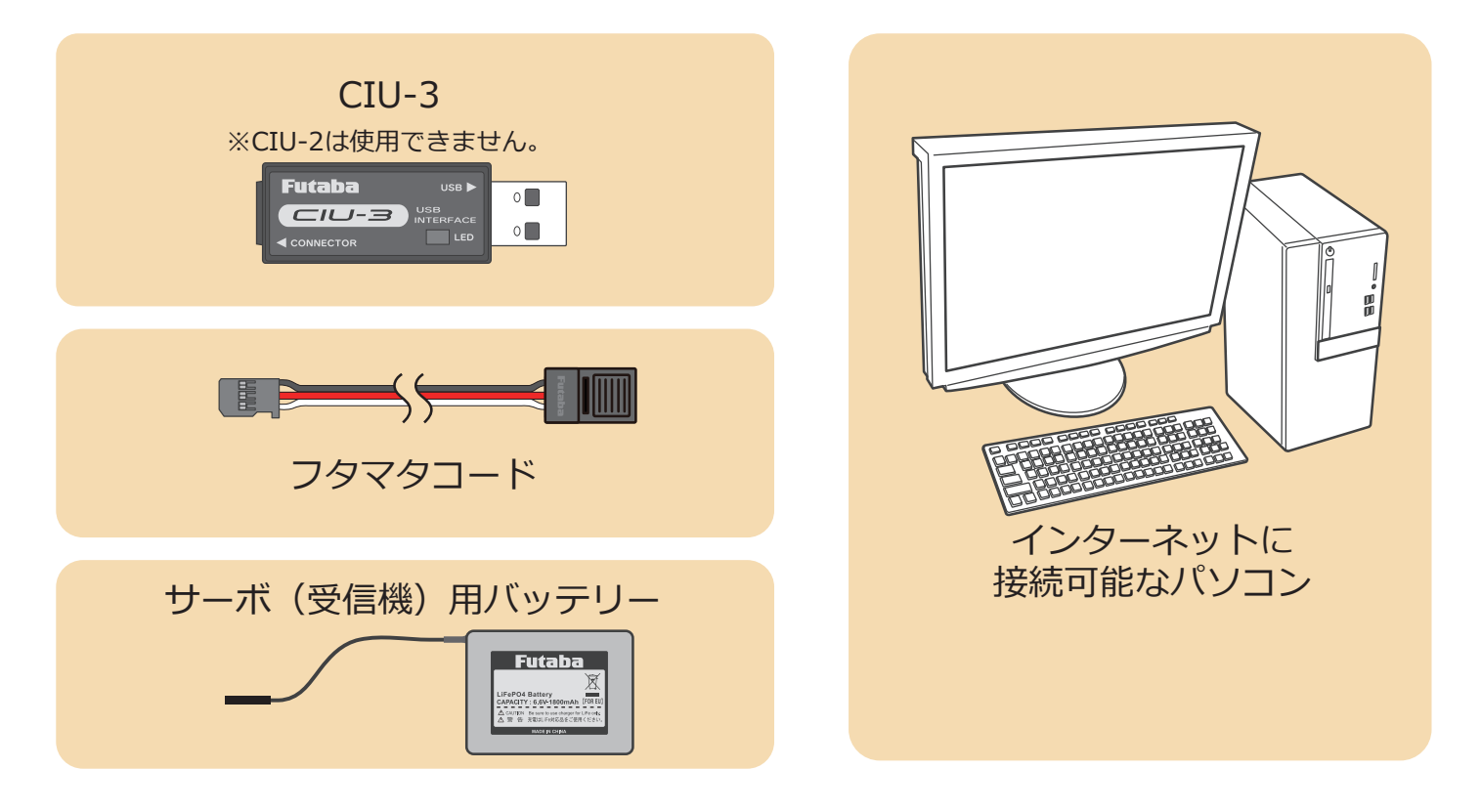

#### 事前の準備

**1. パソコンへ CIU-3 のドライバソフトをインストールします。**

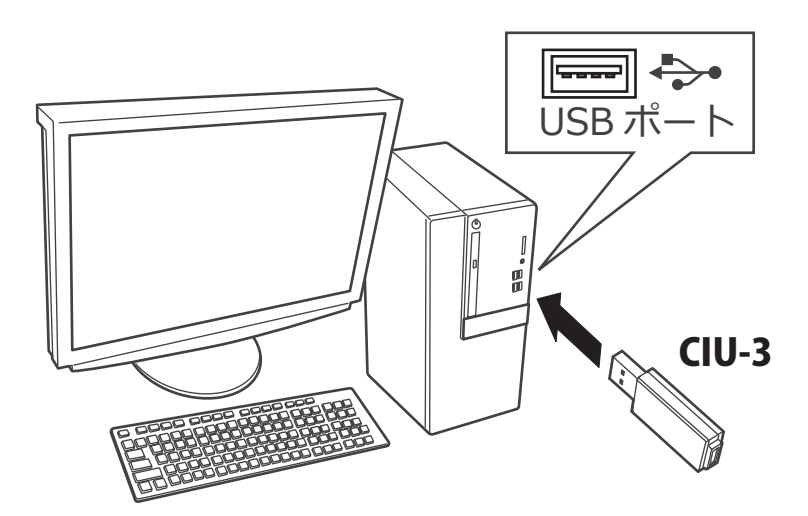

CIU-3 は初めてパソコンへ接続すると自動でドライバソフトがインストールされます。

### アップデート手順

**1. アップデートしたいサーボのアップデートファイルを Futaba WEB よりお持ちの PC にダウンロードします。**

 **https://www.rc.futaba.co.jp/support/software/**

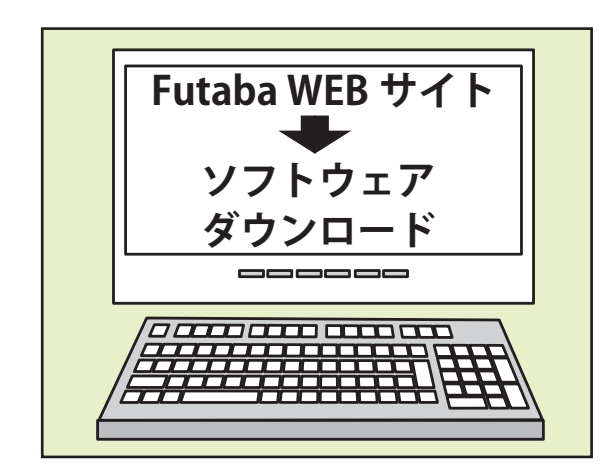

**2. ダウンロードしたアップデートファイル(zip 圧縮形式) を展開(解凍)します。**

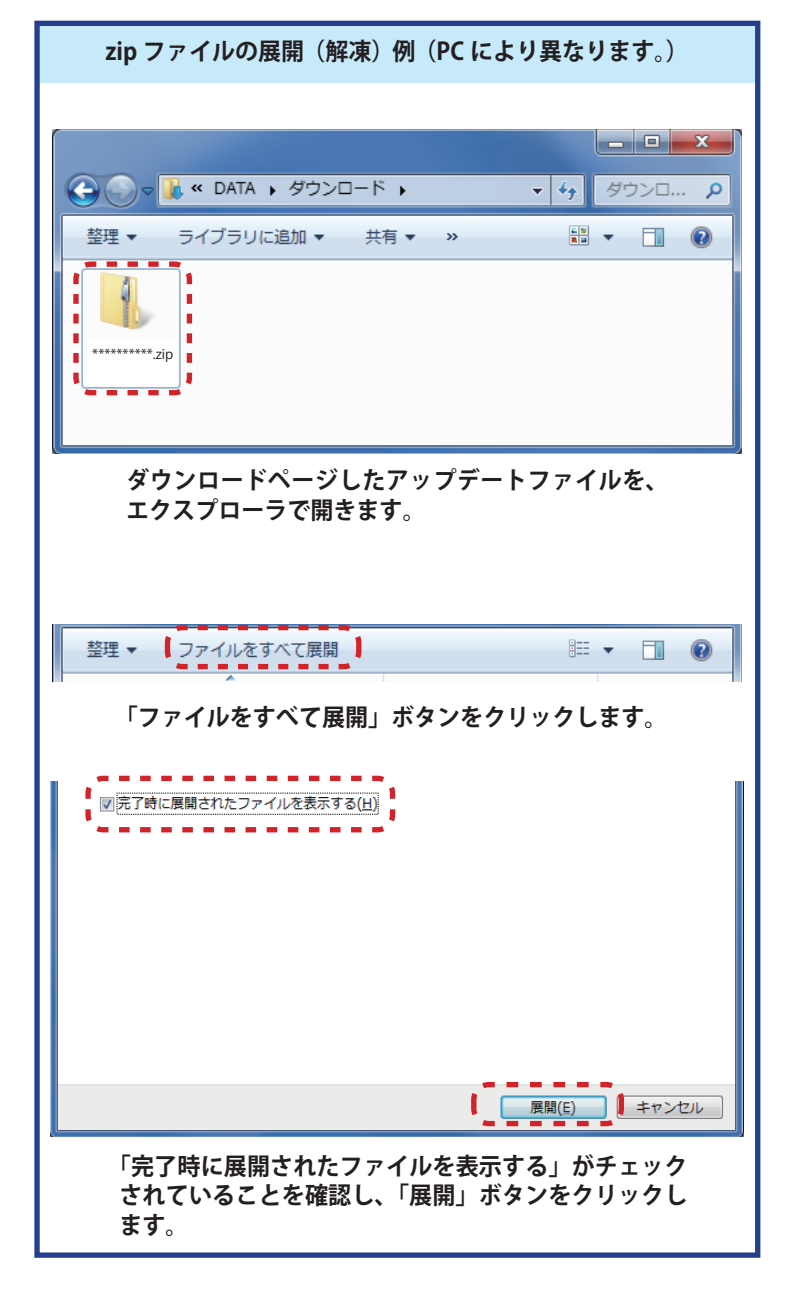

3. 展開 (解凍) されたアップデートファイルをパソコンヘコピー して同じフォルダへ入れます。

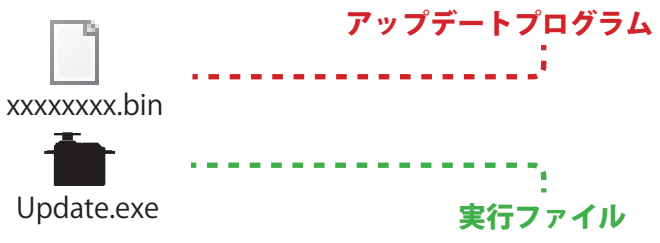

4. 図のようにサーボとパソコンを CIU-3 を介して接続 します。

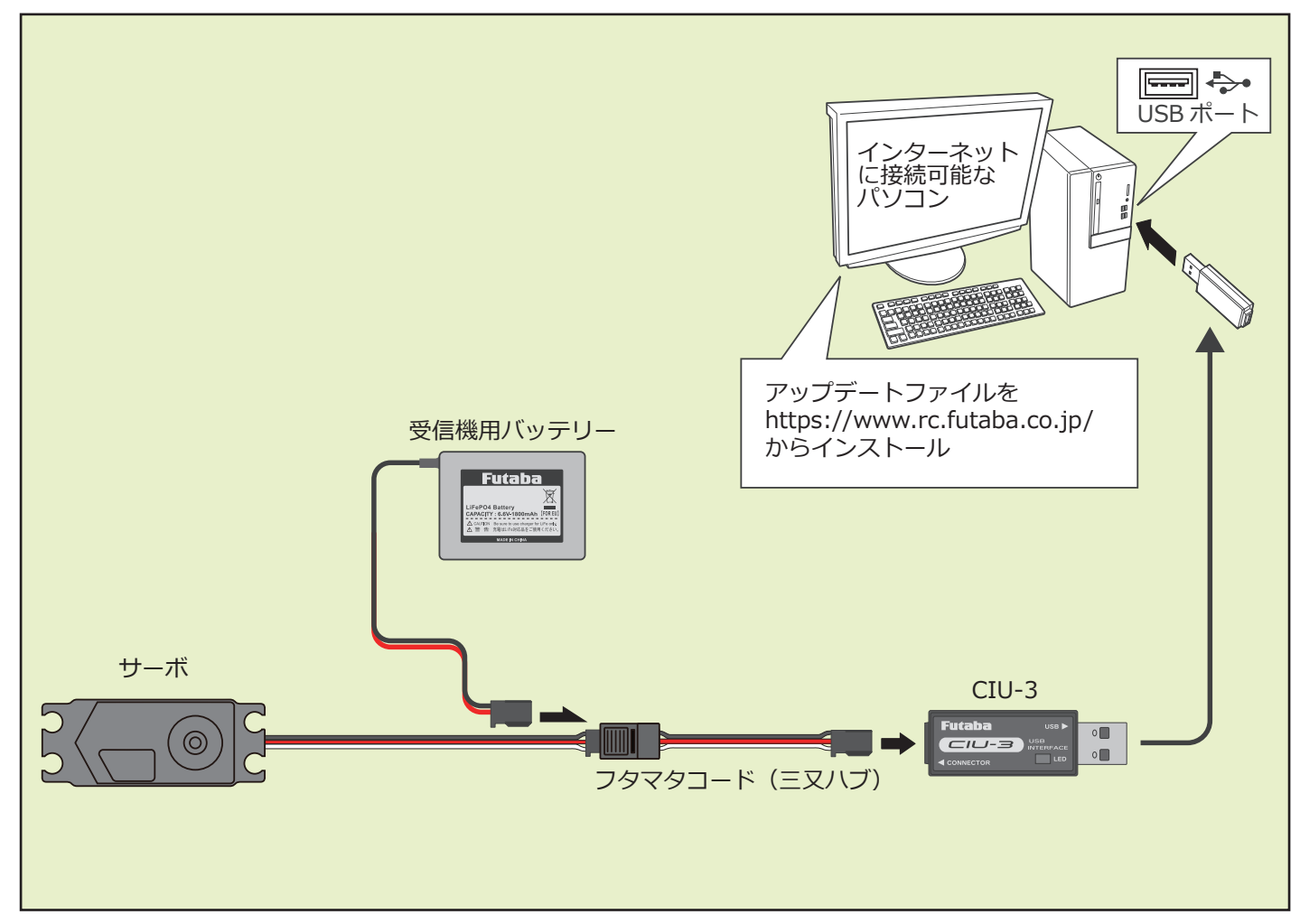

5. PC ヘコピーしたアップデートファイルを実行します。

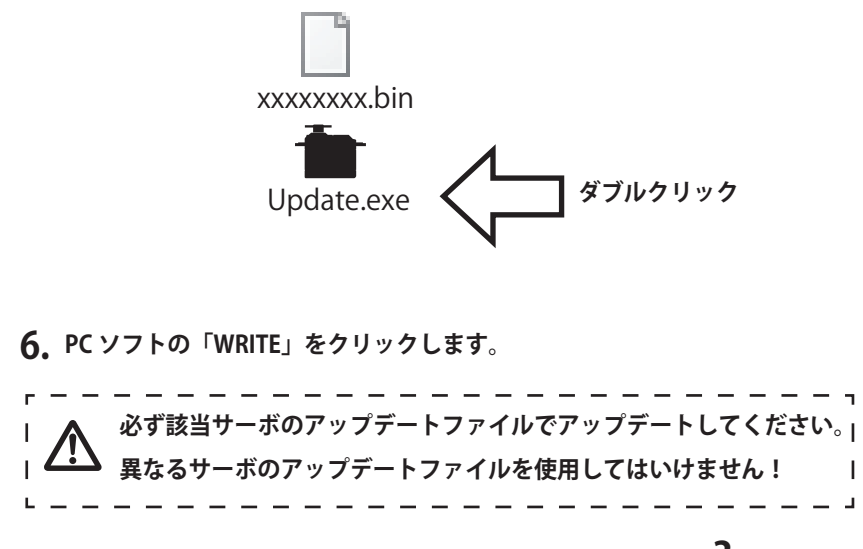

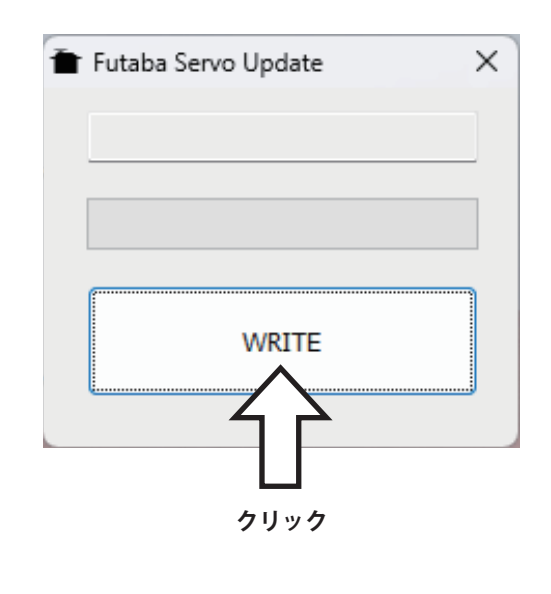

- $\times$ Update **7.** 「(該当サーボ) will be updated. Are you sure?」 XXXXXXX will be updated. Are you sure? **と表示されるので、「OK」をクリックします。** キャンセル **8. サーボからビープ音が 2 回鳴りアップデートが開始され ます。 ビープ音 2 回** Now writing... **ビー ビー WRITE**
- **9. 10 秒ほどしてアップデートが完了すると、サーボからビープ音が3回鳴ります。 PC に完了のメッセージ・ボックスが表示されます。**

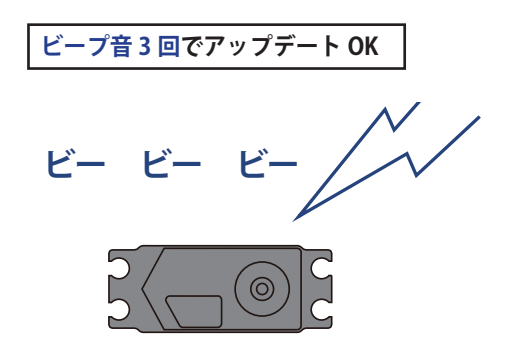

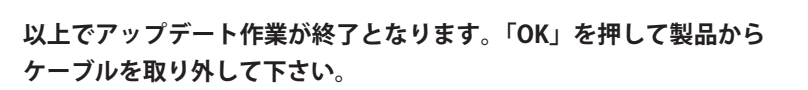

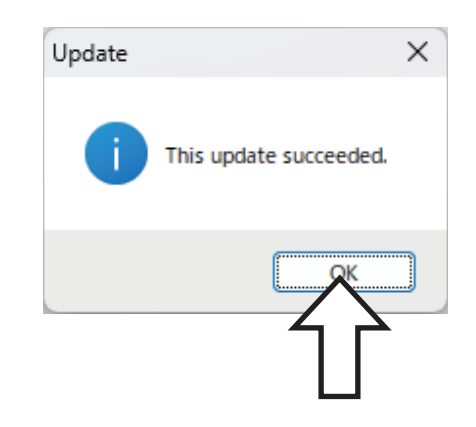

**動作確認を行い、正常に動作することをかならず確認してください。**

# **V2.0 アップデート内容**

**1.FASSTest26ch 対応**

**2. 他社製システムとのご使用時に動作が止まる可能性がある為、他社システムとの互換性の向上**

- **3. ソフトスタート修正**
- **4. 動作安定性向上**

#### **FASSTest26CH S.BUS2 接続非対応のサーボにつきまして**

**FASSTest26CH システムで以下のサーボを S.BUS2 接続して使用する場合は、今回の のバージョンアップが必要です。**

**HPS-A703 ( シリアル No.22597 未満の製品 )**

**HPS-AA702 ( シリアル No.20372 未満の製品 )**

**HPS-HC701 ( シリアル No.10910 未満の製品 )**

**HPS-HT700 ( シリアル No.10730 未満の製品 )**

**HPS-H701 ( シリアル No.10361 未満の製品 )**

**FASSTest 26CH モードは超大型機などで、より多チャンネルが必要な方に最適の新 システムです。従来のシステム (T-FHSS や FASSTest18CH など ) を使用する場合や** FASSTest 26CH モードでも従来 CH (PWM 接続)で使用する場合は、上記のサー **ボはアップデートしなくてもそのままご使用可能です。**